## **URL:**

Mercer Marketplace Retiree UVA site[: Welcome to Mercer Marketplace](https://retiree.mercermarketplace.com/uva.html)

## **Important Information when searching for Participating Providers:**

As of May 2022, the plans available on the Mercer Marketplace 365+ exchange for retirees living in central Virginia are issued by Anthem HealthKeepers, Inc., Piedmont Community HealthCare HMO, Inc., and Optima Health Plan. **Please note that this is subject to change based on updates provided by Providers to healthcare.gov.**

The UVA Hospital is a participating provider with all three insurance companies. If you look at the Plan Details for each insurance plan and choose Doctor Lookup, you will find that the insurance companies use different names when describing the UVA Hospital. It is called the UVA Health Sciences Center by Anthem HealthKeepers, the University of Virginia Medical Center by Optima Health Plan, and the Rector and Visitors of the University of Virginia d/b/a University of Virginia Medical Center by Piedmont Community Healthcare.

Most physicians practicing at UVA locations are UPG (University of Virginia Physicians Group) physicians. UPG has contracted all of its physicians to be participating providers with all three insurance companies. The physicians are usually listed by name but may also be listed as the University of Virginia Physicians Group. Some providers are not listed by name but, instead, are listed by their group such as "UVA Physicians Group – Audiology" or "University of Virginia Physicians Group (PT/OT/ST)".

Physicians who practice at UVA Northridge Internal Medicine are not UPG physicians; they are Community Medicine Physicians. They participate with Anthem HealthKeepers, Inc. and Optima Health Plan but do not participate with Piedmont Community HealthCare HMO.

When looking for Optima Providers in the OptimaFit plans under "Doctor Lookup", choose "OptimaFit Direct" as the plan name and "Individual & Family" as the plan type.

Residents and interns practicing at UVA locations are not listed as participating providers because they are working under the direction of a supervisor and do not bill professional services using their own name. Search for their supervising provider as the listed participating physician when performing a Provider Search.

You can look at the details of each plan and choose "Doctor Lookup" to search for providers on that specific plan.

## **Provider Search:**

Under the Pre-65 Medicare Retirees header link, or within the **Pre-Medicare Shop and Compare Pre-Medicare Plans**, click on this link.

On the Compare Pre-Medicare Plans page, click on the **GET STARTED** button at the bottom of the page.

On the next landing page, click on the blue **START SHOPPING** button at the bottom of the page

On the Shop For Health Insurance page, click on the **Lost Coverage** option within the list of Qualifying Life Events

**Enter your Zip Code** (Select your county if applicable), i.e., enter 22903 (Albemarle County or Charlottesville City)

## **Enter your Date of Birth**

Under Tax Credits, **always enter the estimated Household Income** for the calendar year you are seeking coverage, even if you do not think you will qualify for a federal tax credit.

Click on the **CONTINUE** button at the bottom of the page

To start the search for providers, the pre-Medicare retiree would click on the **ADD DOCTORS button**. Keep in mind that the site gets data directly from healthcare.gov so the search engine is dependent on healthcare.gov as well as the insurance carriers for accurate information. If it's not correct on healthcare.gov, then it won't be correct on the site.

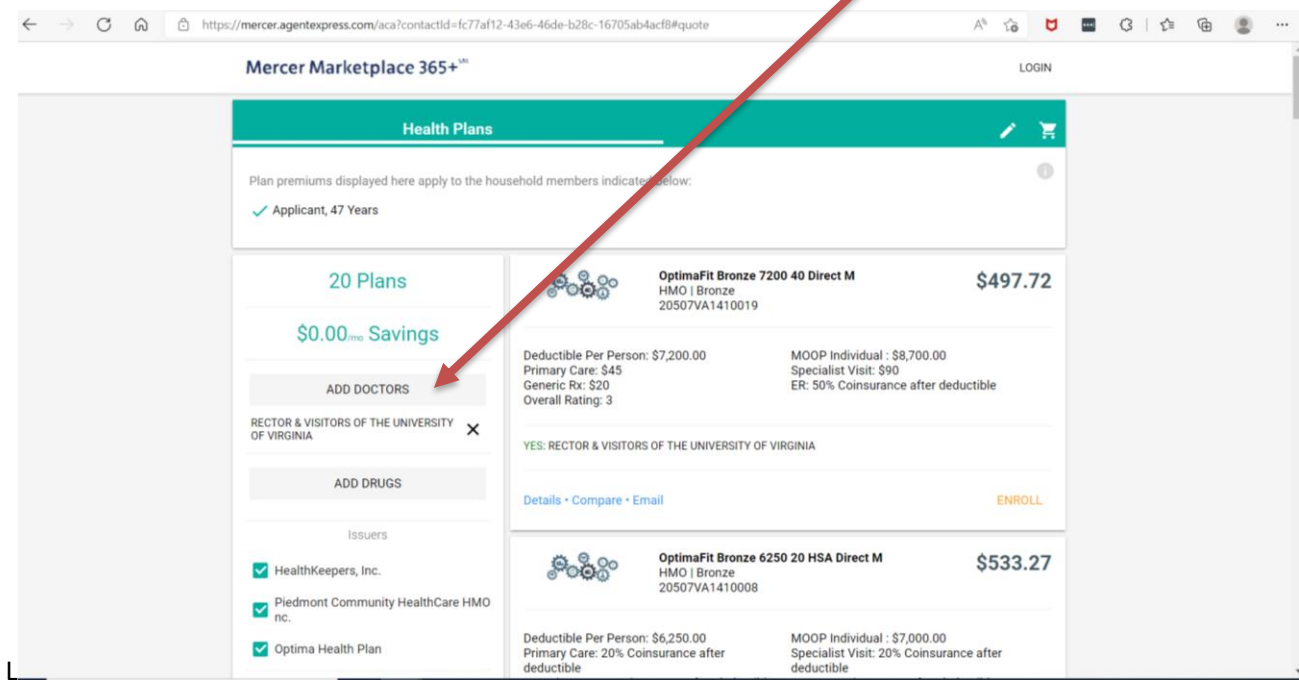

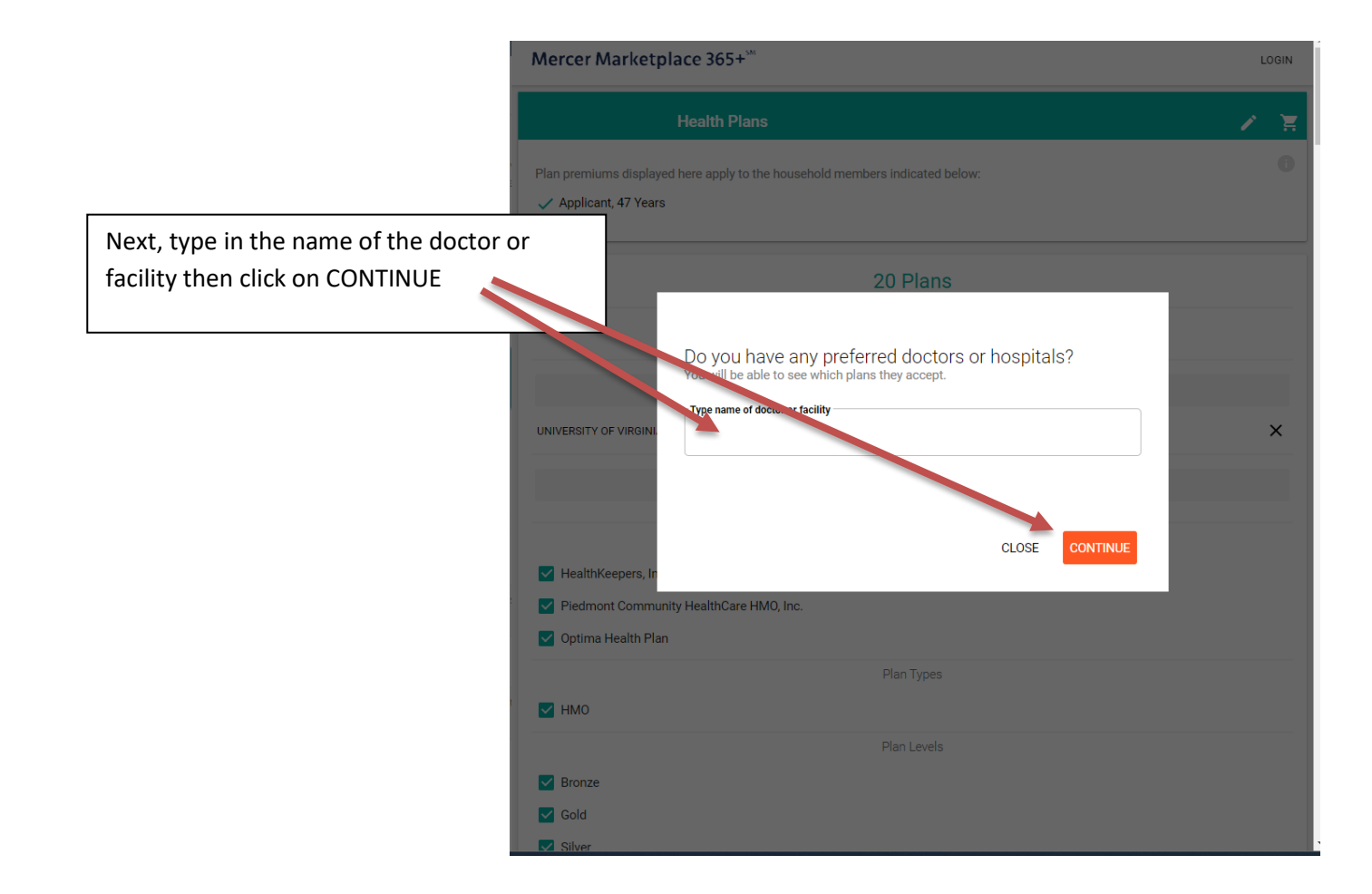

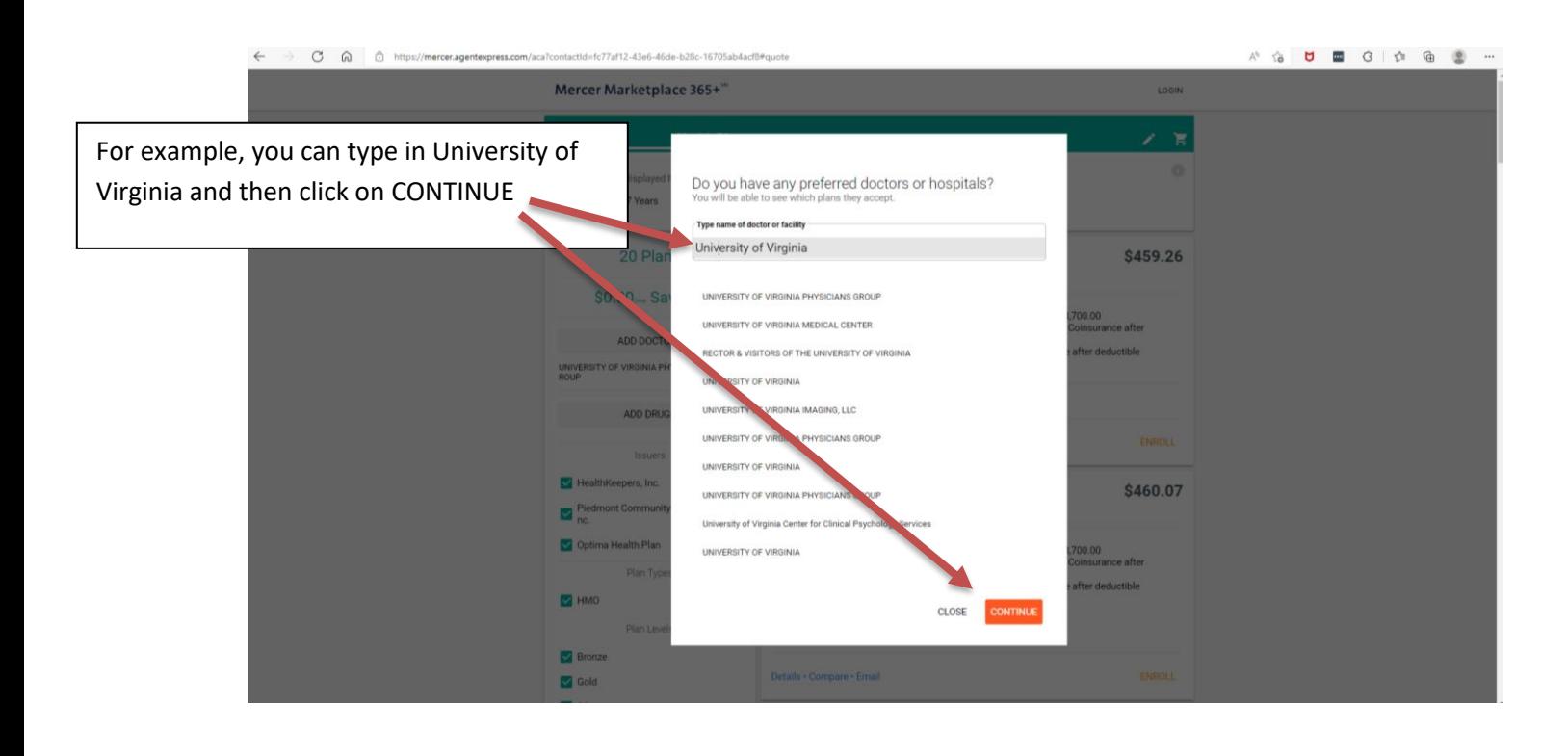

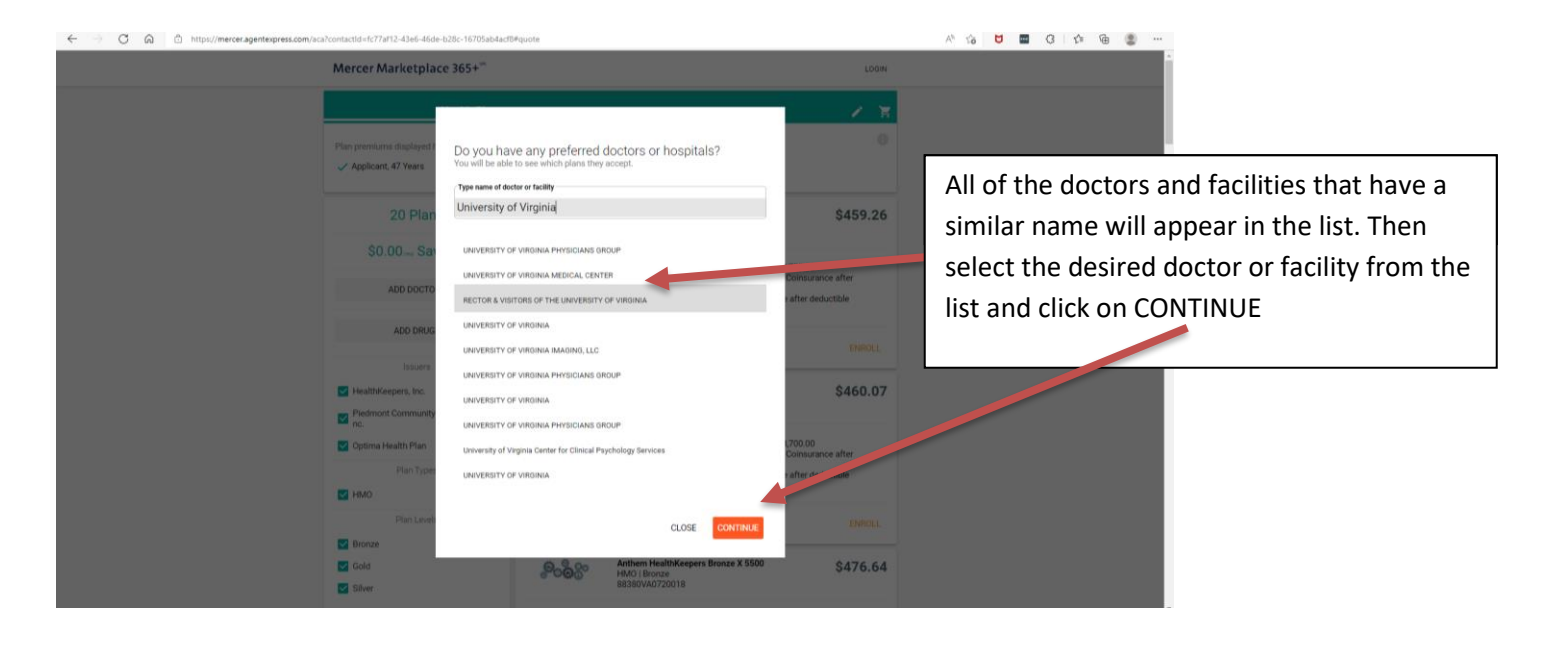

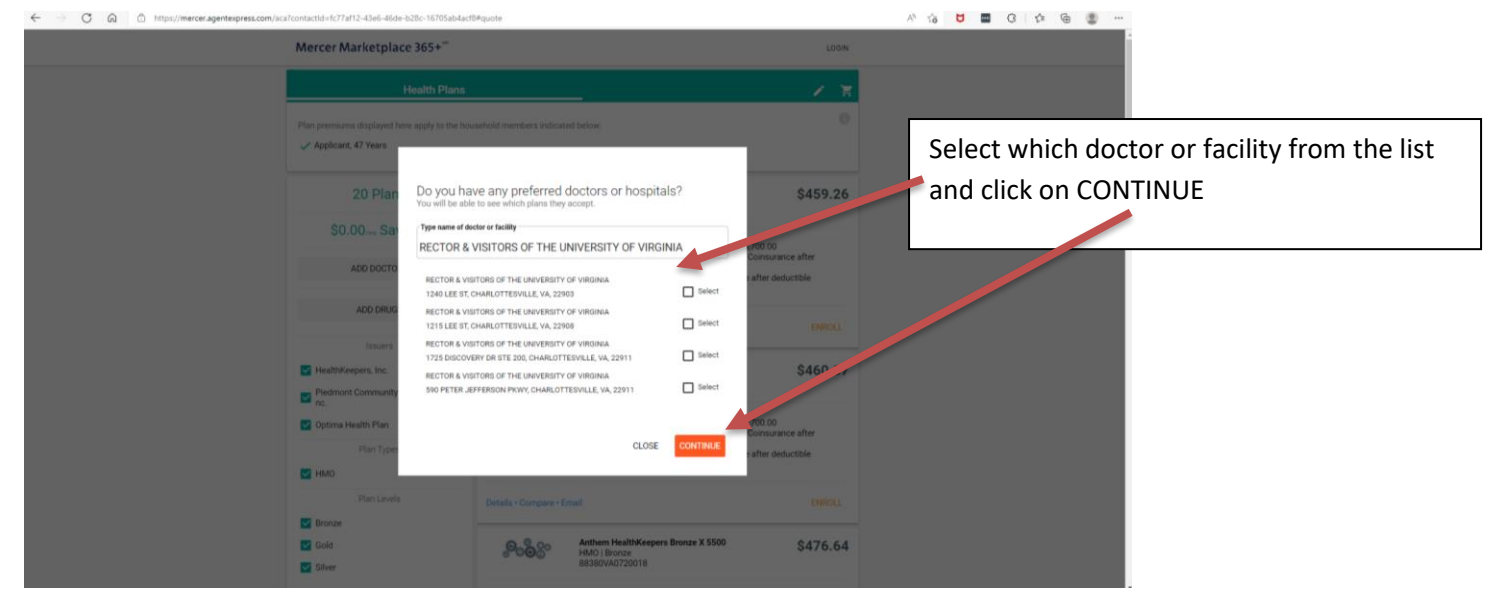

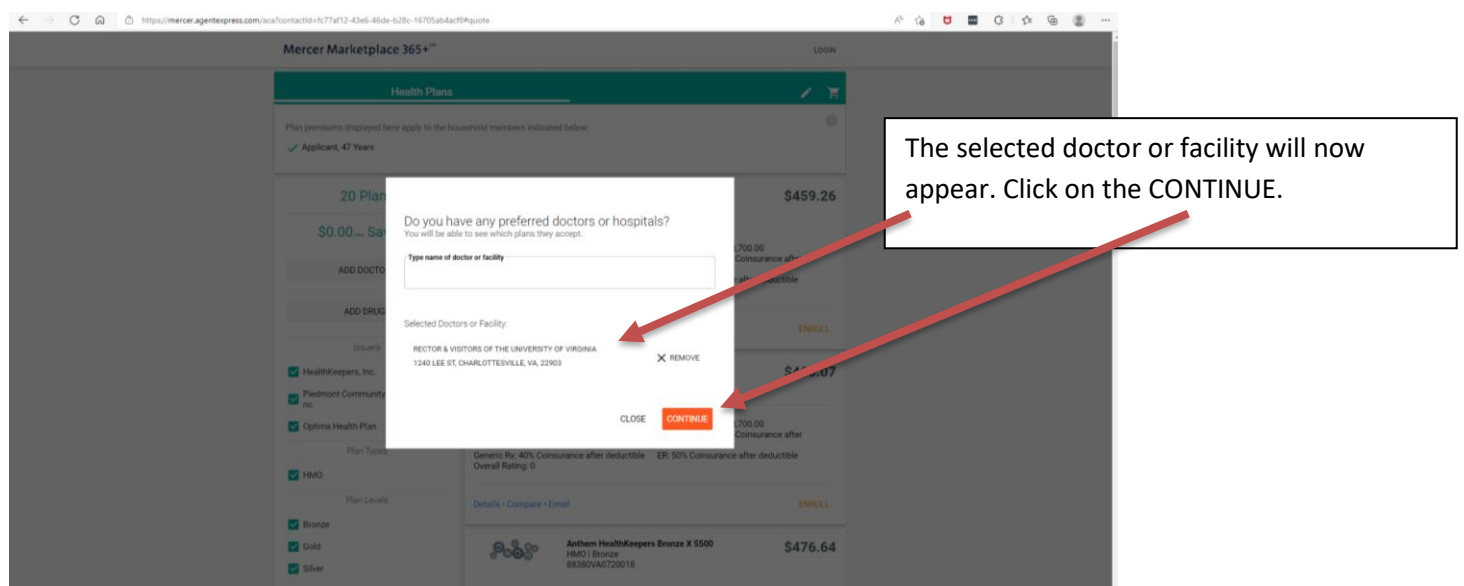

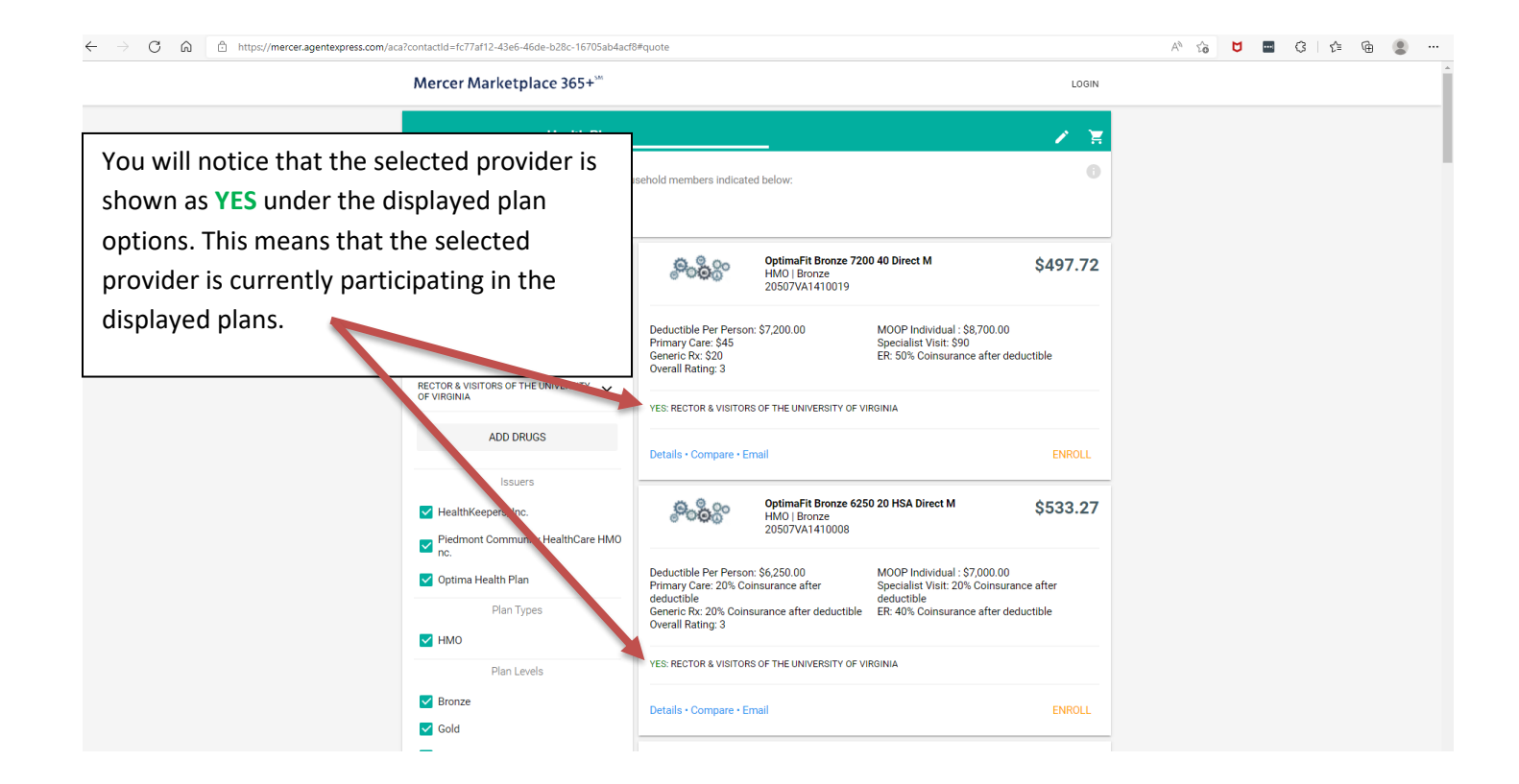

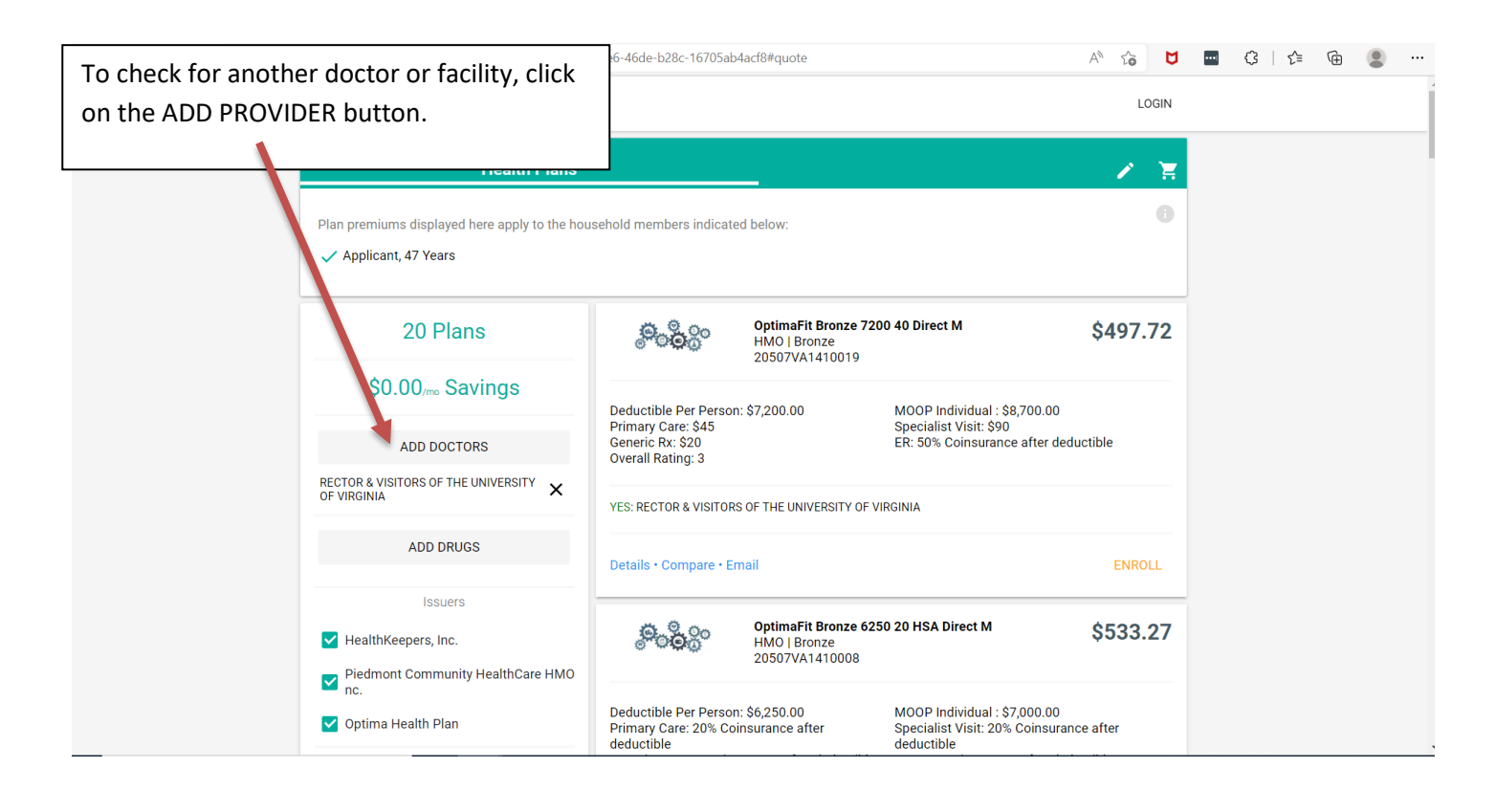

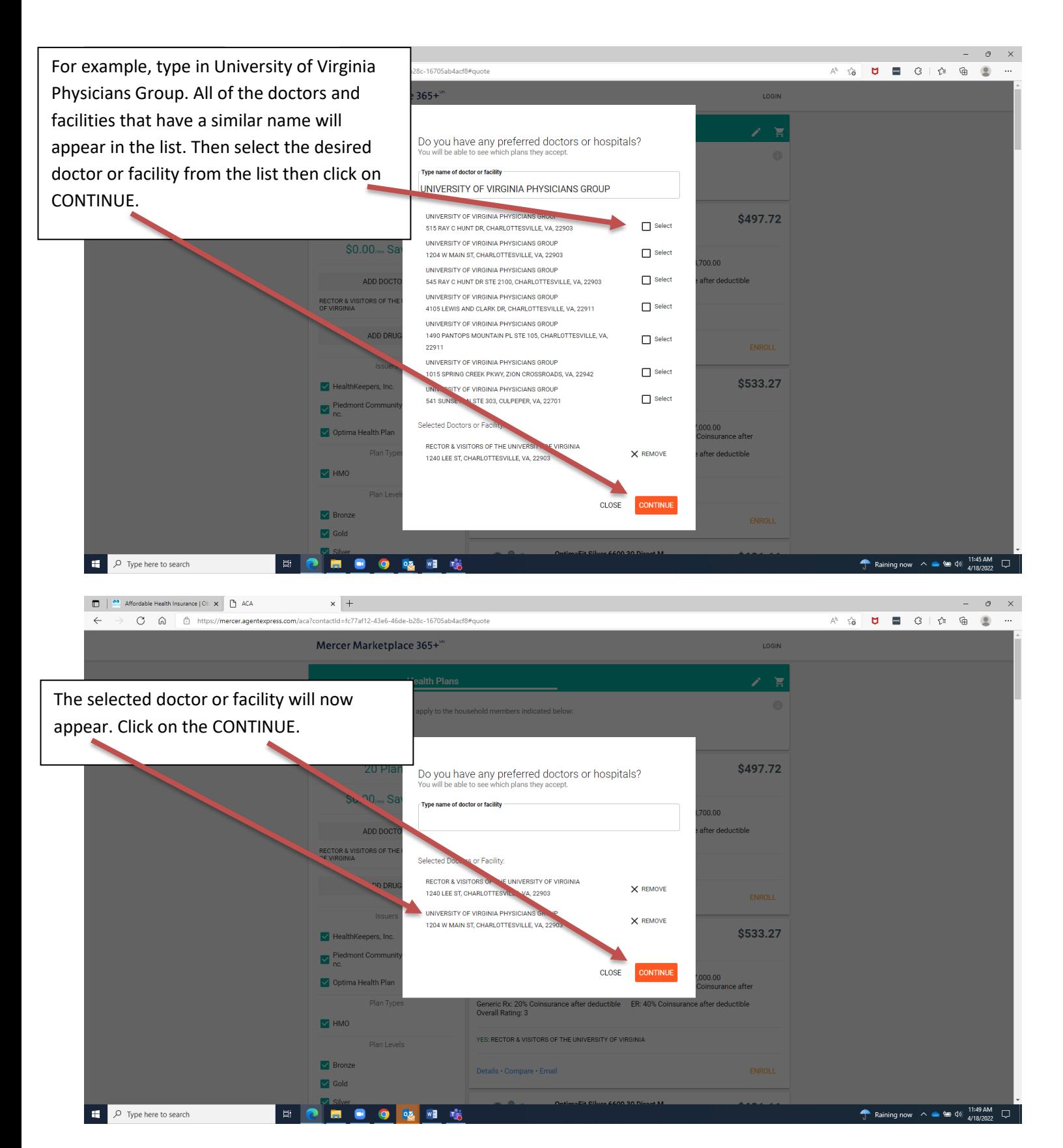

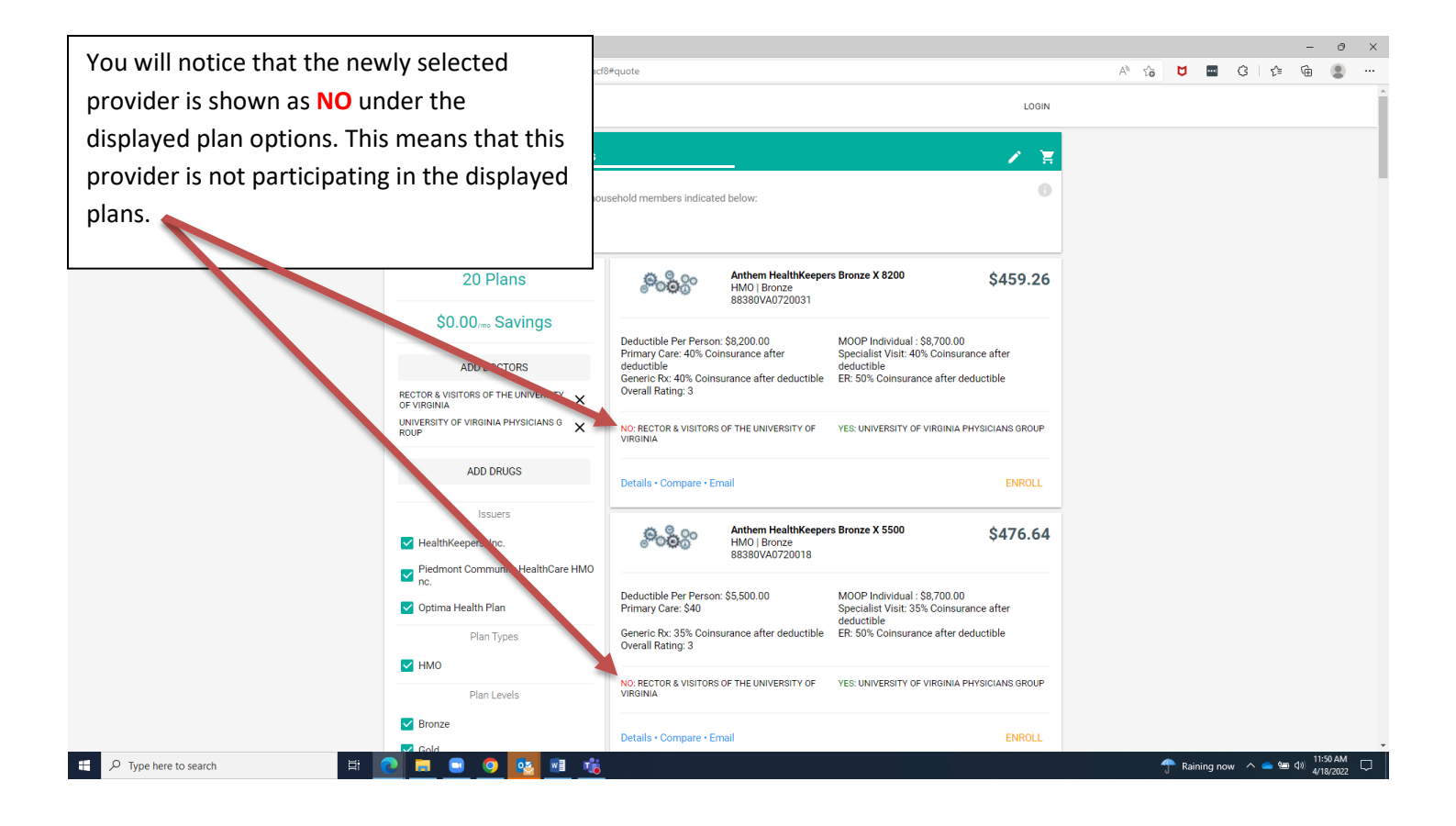